### VIII Региональный чемпионат профессионального мастерства среди людей с инвалидностью и ограниченными возможностями здоровья «Абилимпикс»

Утверждено Региональным центром развития движения «Абилимпикс» Нижегородской области Протокол № 1 от 22 02. 2023 г.<br>Руководитель: СПС(Пермагаева И.А

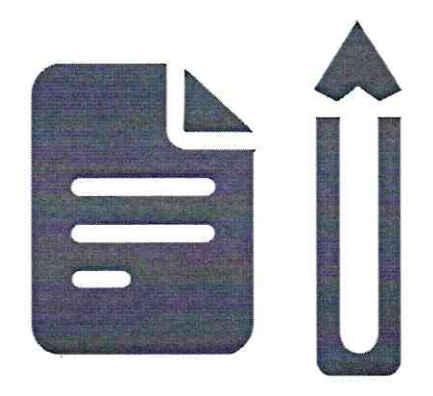

# Конкурсное задание по компетенции «Обработка текста»

Главный эксперт Циркова Виктория Витальевна

#### **1. Описание компетенции.**

#### **1.1. Актуальность компетенции.**

Компетенция «Обработка текста», определяется как набор профессиональных навыков процесса ввода, редактирования, форматирования текстовых документов. Для работы используются программно-вычислительные средства (персональные компьютеры и программы обработки текстов). Специалист в компетенции «Обработка текста» осуществляет набор и редактирование текста, верстку таблиц, создание графических элементов различной степени сложности, их ввод.

Умение правильно и грамотно создать текстовый документ востребовано во многих отраслях современной экономики. Специалист по обработке текста будет востребован в типографиях, издательствах, дизайн-студиях, рекламных агентствах и в любой полиграфической компании.

#### **1.2. Профессии, по которым участники смогут трудоустроиться после получения данной компетенции.**

Оператор электронного набора и верстки, специалист по информационным ресурсам, веб-писатель, контент-директор, рерайтер (переработка текстов различной тематики), копирайтер (написание самостоятельных обзоров и других текстов на заданную тематику), автор статей, публикатор.

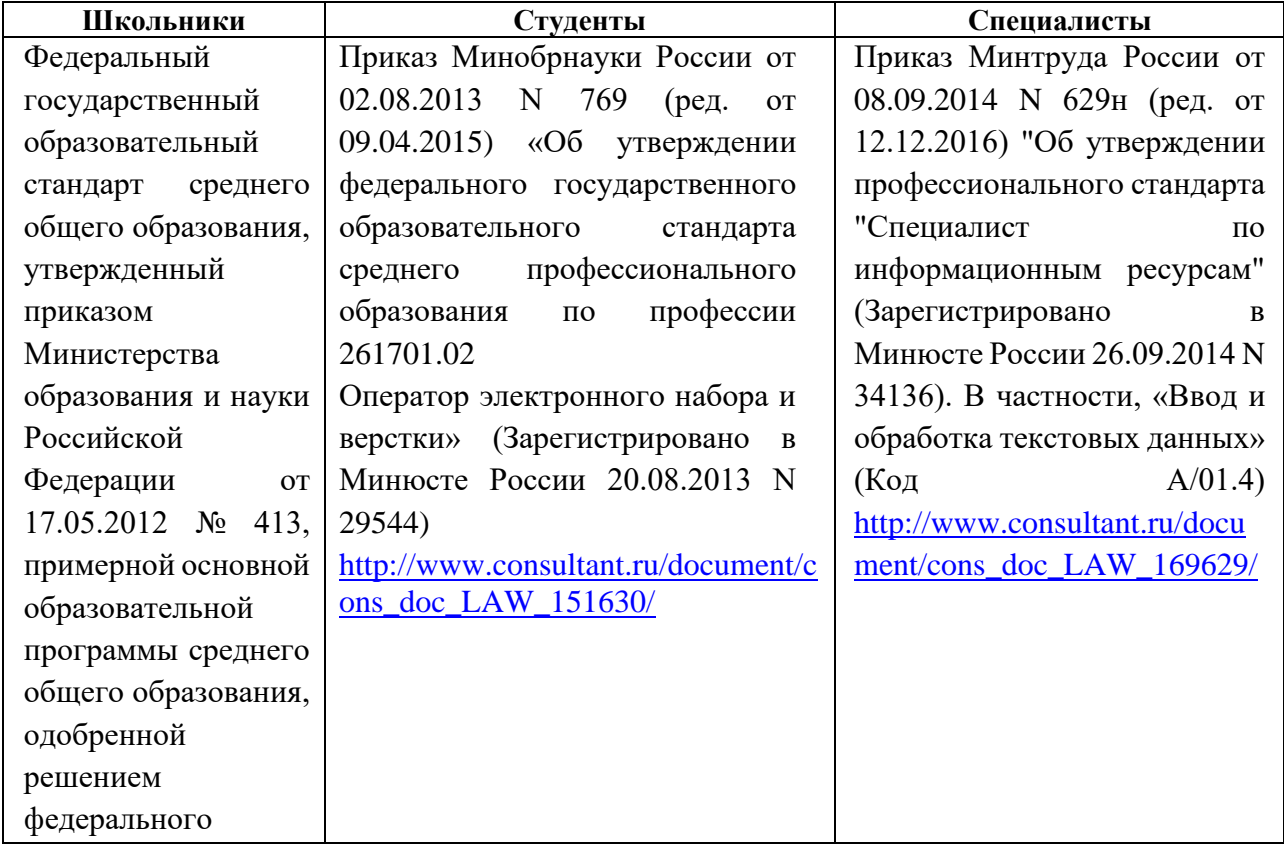

#### **1.3. Ссылка на образовательный и/или профессиональный стандарт.**

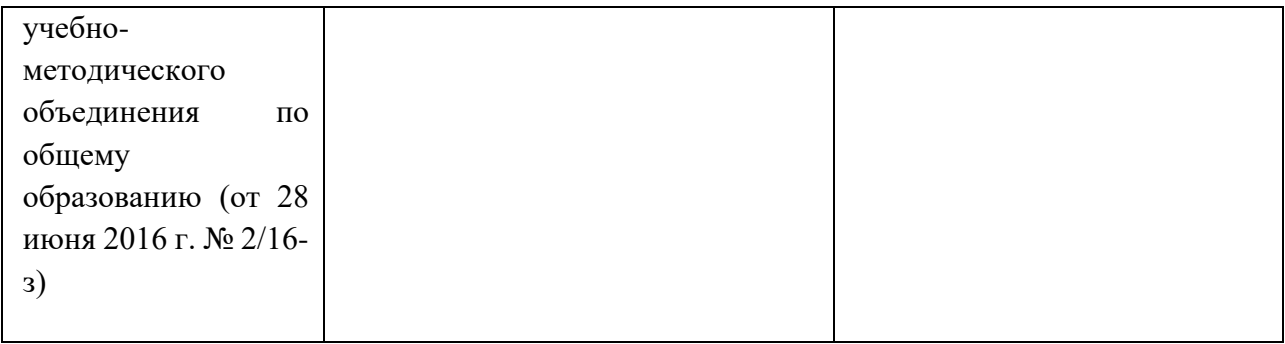

### **1.4. Требования к квалификации.**

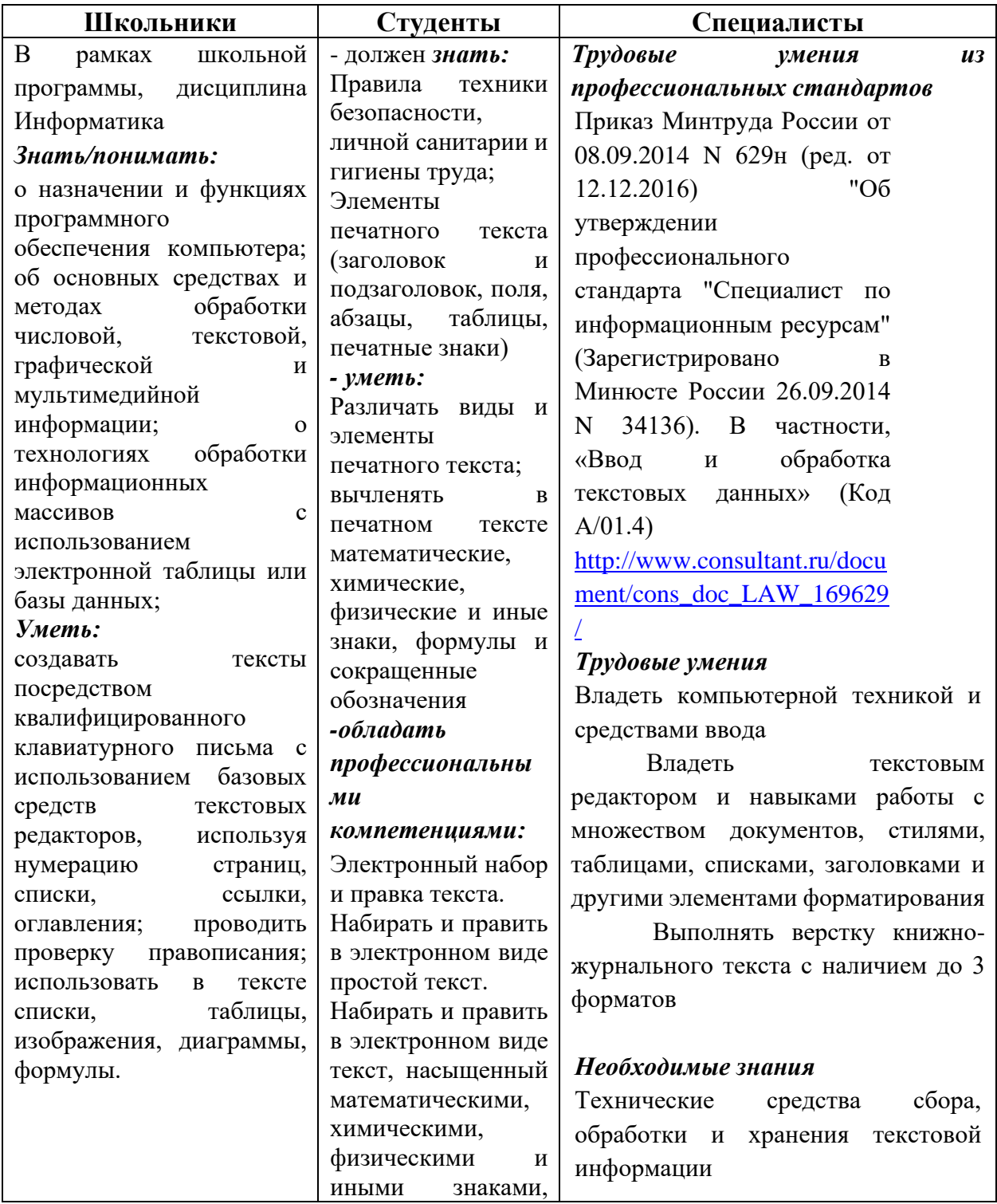

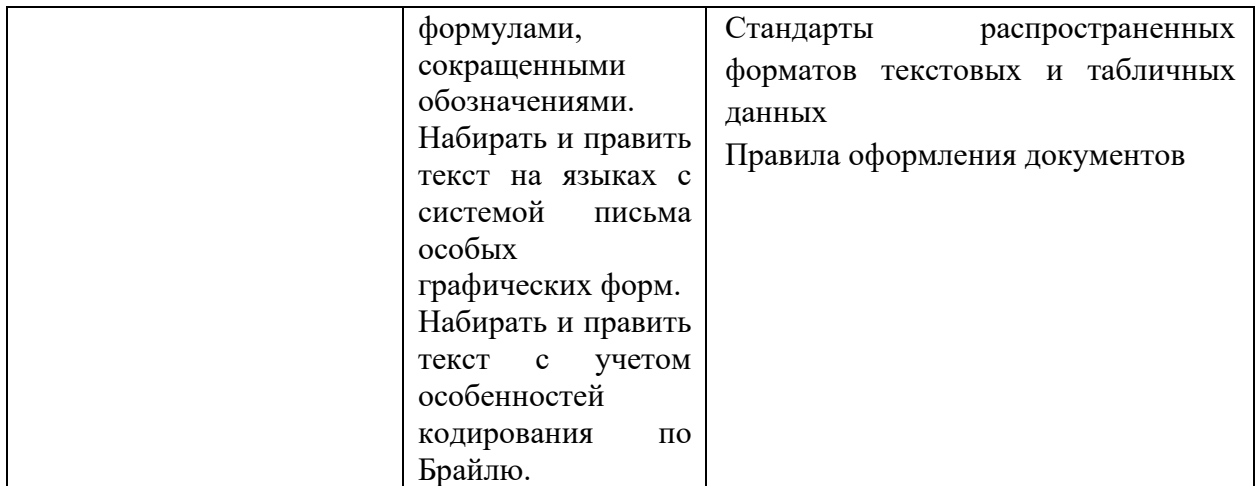

### **2.Конкурсное задание**

#### **2.1. Краткое описание задания.**

В ходе выполнения конкурсного задания необходимо воспроизвести максимально идентично страницы предложенного текста в текстовом редакторе.

#### **2.2. Структура и подробное описание конкурсного задания.**

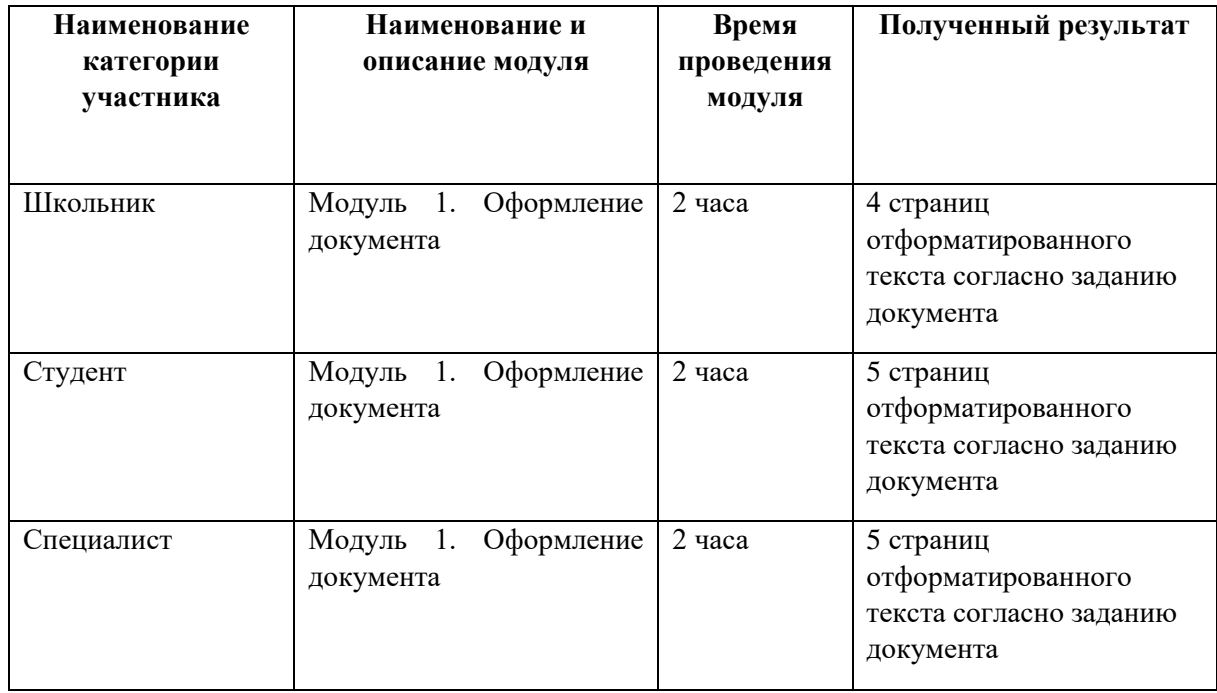

#### **2.3. Последовательность выполнения задания. Студенты.**

#### *2.3.1 Последовательность выполнения задания*

#### **Модуль 1. Оформление документа**

Необходимо оформить документ в соответствии следующим требованиям:

#### **1.1. Форматирование и печать**

- 1. Весь документ состоит из 5 страниц. Установить для всего документа размер бумаги А4 210x297 мм, поля: нижнее, левое – 2см, верхнее, правое -1,5 см.
- 2. Установить границы страницы рамка (ширина 15 пт), рисунок.

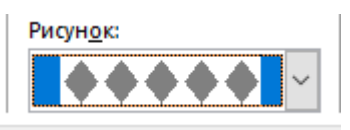

- 3. Наличие верхнего колонтитула каждая страница имеет свой верхний колонтитул- «Боковая линия», дата ставится текущая; текст - 1-я страница: История Нижнего Новгорода; 2-я страница: Промышленность; 3-я страница: Достопримечательности, 4-я: Театры Нижнего Новгорода, 5-я: Викторина. Нижний колонтитул: Ретроспектива - Имя автора (Фамилия Имя Отчество), с нумерацией страниц. Шрифт для верхнего и нижнего колонтитулов (шрифт Monotype Corsiva, 13 пт, цвет Желтый, Ж, К.).
- 4. На каждой странице подложка использовать файл Подложка.jpg, масштаб 250% без обесцвечивания.
- 5. Наличие названий рисунков и таблицы.
- 6. Сохранить в форматах .docx и .pdf. В названии указать Фамилию, Имя и Отчество участника

#### **1.2. Первая страница**

- 1. Фразу 1 «История Нижнего Новгорода» экспресс-стилем WordArt, заливка – Черный, текст 1, контур-фон 1, густая тень – акцент 1. Изменить заливку текста на цвет Оранжевый, Акцент 2, более темный оттенок 25%, контур текста - белый. Шрифт Mistral/Ж, размер 72. Размер объекта 6,21х17,45 см. Применить к тексту WordArt текстовый эффект Конус вниз. Расположить объект WordArt по центру страницы, обтекание текстом – перед текстом. Дополнительные параметры положения разметки объекта WordArt: по вертикали: -0,67 см ниже абзаца.
- 2. Оформить первый абзац буквицей в тексте.
- 3. Основной шрифт текста Franklin Gothic Medium/первый абзац размер 12/обычный/одинарный интервал, выравнивание по ширине. Остальной текст размер 11.
- 4. Фраза 2 «…«новый город», а прилагательное «нижний» отличало его от других уже существующих на Руси Новгородов " оформить шрифтом Franklin Gothic Medium/12/обычный/красный.

5. В абзацах установить первую строку (отступ)1 см.

6. Вставить Рисунок 1. Размер рисунка 6,15х6,38 см. Обтекание текстом – вокруг рамки. Экспресс-стиль – Овал с размытыми краями. Дополнительные параметры положения: положение по горизонтали 10,75 см правее поля, по вертикали 6,72 см ниже поля.

- 7. Фразу 3 «Периодизация развития Нижнего Новгорода» оформить шрифтом Arial Black/12/Ж. Положение – по центру.
- 8. Вставить таблицу 2 столбца, 4 строки. Ширина первого столбца 8,17 см, второго 8,18 см, граница  $\vert\vert$  **таки толстая тонкая с узким**

зазором), толщина 3 пт.

9. Текст внутри таблицы Monotype Corsiva/11/Ж, выравнивание сверху по центру. Цвет выделения текста – желтый.

#### **1.3. Вторая страница**

- 1. Фразу 4 страницы 2 «Промышленность города» оформить экспресс-стилем WordArt Заливка – Черный, текст 1, контур-фон 1, густая тень – акцент 1. Изменить заливку текста на цвет Темно-красный, контур текста - белый. Шрифт Mistral/Ж размер 48. Размер объекта 4,48х15,35 см. Применить к тексту WordArt текстовый эффект Каскад вверх. Расположить объект WordArt по центру страницы, обтекание текстом – перед текстом. Дополнительные параметры положения разметки объекта WordArt: по вертикали: -0,25 см ниже абзаца.
- 2. Оформить первый абзац буквицей в тексте.
- 3. В абзацах установить первую строку (отступ)1 см.
- 4. Фразу 5 «Крупнейшие промышленные предприятия Нижнего Новгорода:» оформить шрифтом Lucida Console/11/Ж. Выравнивание: по ширине.
- 5. Абзац, начинающийся фразой «Горьковский автомобильный …, а заканчивающийся «…радиоэлектронная промышленность.» оформить многоуровневым списком (см. образец текста).
- 6. Фразы название заводов оформить шрифтом Lucida Console/11/Ж.
- 7. Вставить Рисунок 2. Размер 5,1х6,8 см. Экспресс-стиль скошенная в перспективе. Эффект – Подсветка-Золотистый, 18 пт, свечение контрастный цвет 4. Дополнительные параметры положения: По горизонтали: Выравнивание по правому краю, по вертикали: 8,91 см ниже поля. Обтекание текстом – вокруг рамки.
- 8. Вставить Рисунок 3. Размер 5,1х6,8 см. Экспресс-стиль скошенная в перспективе. Эффект – Подсветка-Золотистый, 18 пт, свечение контрастный цвет 4. Дополнительные параметры положения: По горизонтали: -0,16 см правее Колонны, по вертикали: 7,24 см ниже абзаца. Обтекание текстом – по контуру.
- 9. Фразы «значение……невозможно» оформить шрифтом Lucida Console/11/Ж.
- 10. Основной шрифт текста Lucida Console/10/обычный/одинарный интервал. Выравнивание – по ширине.
- 11. В абзацах установить первую строку (отступ)1 см.
- 12. Выравнивание по ширине.
- 13. Вставить таблицу Горький кузница победы. Стиль Таблица-Сетка 4 акцент 1. Размер таблицы: 2 столбца, 6 строк. Ширина 1 столбца:7,45 см, ширина 2 столбца: 8,45 см. Шрифт текста Arial Black/12/Ж. Текст внутри таблицы выровнять по центру.

### **1.4. Третья страница**

- 1. Фразу 6 страницы 3 «Достопримечательности» оформить экспресс-стилем WordArt Заливка – Черный, текст 1, контур-фон 1, густая тень – акцент 1. Изменить заливку текста на цвет Синий, Акцент 5, более темный оттенок 25%, контур текста - белый. Шрифт Mistral/Ж, размер 48. Размер объекта 4,48х15,35 см. Применить к тексту WordArt текстовый эффект Каскад вверх. Расположить объект WordArt по центру страницы, обтекание текстом – перед текстом. Дополнительные параметры положения разметки объекта WordArt: По горизонтали: 0 см правее поля, по вертикали: -0,25 см ниже абзаца.
- 2. Первый абзац шрифт Arial Black/9/Ж/К, оформить буквицей в тексте.
- 3. Основной шрифт текста Calibri Light (Заголовки)/9/Ж/одинарный интервал, выравнивание центру.
- 4.В абзацах установить первую строку (отступ)1 см.
- 5. Фразу 7 «Архитектурные достопримечательности» оформить шрифтом
- Mistral/18/Ж, выравнивание по центру<br>6. Второй абзац оформить шрифтом шрифтом Calibri Light (Заголовки)/9/Ж, выравнивание – по ширине.
- 7. Текст, начинающийся фразой «Нижегородская крепость»… и заканчивающийся фразой «это городская площадь» оформить шрифтом Arial Black/8/, выравнивание – по центру. Данный текст поместить в фигуру (см.образец). Заливка фигуры – Градиентная, вверх (см образец).
- 8. Вставить фигуру Кольцо. Размер 15,29х18,18 см, цвет контура– черный, толщина 3 пт, заливка – цвет серый, акцент 3, обтекание текстом – перед текстом. Дополнительные параметры положения фигуры: По горизонтали: - 1,02 см правее поля, по вертикали: 0,9 см ниже абзаца.
- 9. Текст, начинающийся словами «Блинновский Пассаж …» и заканчивающийся «…готово к открытию» оформить шрифтом Calibri Light (Заголовки)/8/Ж, выравнивание – по центру вставить в надпись. Заливки нет, контура нет.
- 10.Вставить Рисунок 4, обтекание по контуру, размер 4,03х4,39 см, Дополнительные параметры положения рисунка: По горизонтали: 0,25 см правее поля, по вертикали: 0 см ниже абзаца. Эффект рисунка-овал с размытыми краями.
- 11.Вставить Рисунок 5, обтекание по контуру, размер 4,12х4,26 см, Дополнительные параметры положения рисунка: По горизонтали: 13,63 см правее страницы, по вертикали: 0 см ниже абзаца. Эффект рисункаовал с размытыми краями.
- 12.Вставить Рисунок 6, обтекание по контуру, размер 4,44х4,61 см,

Дополнительные параметры положения рисунка: По горизонтали: 2,35 см правее поля, по вертикали: 0,66 см ниже абзаца. Эффект рисунка-овал с размытыми краями.

13.Фразу 8 «Достопримечательности города» оформить экспресс-стилем WordArt Заливка-Черный, текст 1, контур-фон 1, густая тень – фон 1, шрифтом Calibri Light (Заголовки)/18/Ж. Применить к тексту WordArt текстовый эффект Кольцо. Размер объекта 15,98х19,32 см, обтекание тестом – перед текстом. Дополнительные параметры положения разметки объекта WordArt: По горизонтали: -1,52 см правее поля, по вертикали: 0,5 см ниже абзаца. Выравнивание – по центру страницы.

#### **1.5. Четвертая страница**

1. Фразу 9 «Театры Нижнего Новгорода» оформить используя объект WordArt: Стиль: Заливка – голубой, контрастный цвет 5, контур Белый, цвет фона 1, сплошная тень: голубой, контрастный цвет 5; цвет символов – Золото, акцент 4, более темный оттенок 50%; размер шрифта 36 пт; изменить фигуру: Текстовый эффект - искривление – выпуклая линза: вниз; размер –  $3*17,73$  см;

положение рисунка – сверху в центре с обтеканием текста Сверху и снизу, установить привязку.

- 2. Вставить объект SmartArt "Простой блочный список" из семи блоков. Установить размер объекта SmartArt – 21,5\*18,05 см (по размеру страницы - сам получится после ввода текста) Цвет контура объекта темно-синий, ширина линии – 1,5 пт.
	- − Текст для блоков:
	- − Театр Вера;
	- − Камерный музыкальный театр;
	- − Театр Зазеркалье;
	- − Театр комедии;
	- − Театр кукол;
	- − Театр оперы и балета;
	- − Театр Преображение.
- 3. Шрифт текста Garamond/32/полужирный/цвет текста Авто.
- 4. Изменить заливку каждого блока, используя соответствующие рисунки из папки Участник\Театры.
- 5. Изменить способ выравнивания текста подписей по вертикали, установить параметры полей надписи по образцу.
- 6. Установить размеры и положение объекта SmartArt по размеру страницы; способ обтекания текстом – В тексте.
- 7. Сохранить документ.

#### **1.6. Пятая страница**

1. Добавить на панель быстрого доступа команды:

2.  $ab$  - Поле (элемент управления) (FormControlEditBox);

- 3.  $\overline{F}$  Поле со списком (элемент управления) (FormControlEditBox);
- 4. Флажок (элемент управления) (FormControlEditBox)
- 5. Создайте бланк формы с вопросами и ответами.
- 6. Ввести текст заголовка Викторина. Стиль Заголовок 2-го уровня.
- 7. Вставить вопросы для викторины из файла "Вопросы.docx" из папки Участник.
- 8. Вставить таблицу размером 2\*2 после первого вопроса, выровнять таблицу по левому краю, убрать границы таблицы. Включить - Отобразить сетку.
- 9. Вставить рисунки из папки Участник в ячейки таблицы:
- 10.в 1 ячейку первой строки "Фото 1.jpg", размер рисунка  $5*8,82$  см; (размер сделать по высоте ячейки);
- 11.во 2 ячейку первой строки "Фото 2.jpg", размер рисунка 5\*7,53 см.
- 12.Вставить элемент Поле для ввода текста в каждую ячейку второй строки, выровнять по центру ячейки.
- 13.Вставить элемент Поле со списком после второго вопроса (текст для заполнения формы: Театр Комедии, Театр Драмы, Театр оперы и балета, Театр кукол).
- 14.Вставить таблицу размером 2\*2 после третьего вопроса. Убрать границы с таблицы.
- 15.Ввести фамилии писателей (каждую в отдельной строке) в ячейки второго столбца:
- 16.А. М. Горький, М.Е. Салтыков-Щедрин, А.П. Чехов, В.Г. Короленко.
- 17.Вставить элемент «Флажок» в каждую ячейку первого столбца. Выровнять по центру ячейки.
- 18.Вставить элемент Поле для ввода текста после четвертого вопроса.
- 19.Выделить все поля форм полужирным шрифтом. Включить затенение полей.
- 20.Установить защиту (без пароля) и заполнить форму с ответами на вопросы викторины.
- 21.Сохранить документ.

#### **2.4 Последовательность выполнения задания. Школьники.**

#### *2.4.1 Последовательность выполнения задания*

#### **Модуль 1. Оформление документа**

Необходимо оформить документ в соответствии следующим требованиям:

#### **1.1. Форматирование и печать**

- 14. Весь документ состоит из 4 страниц. Установить для всего документа размер бумаги А4 210x297 мм, поля: нижнее, левое – 2см, верхнее, правое -1,5 см.
- 15. Установить границы страницы рамка (ширина 15 пт), рисунок.

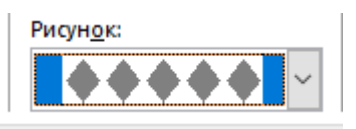

- 16. Наличие верхнего колонтитула каждая страница имеет свой верхний колонтитул- «Боковая линия», дата ставится текущая; текст - 1-я страница: История Нижнего Новгорода; 2-я страница: Промышленность; 3-я страница: Достопримечательности, 4-я: Театры Нижнего Новгорода. Нижний колонтитул: Ретроспектива - Имя автора (Фамилия Имя Отчество), с нумерацией страниц. Шрифт для верхнего и нижнего колонтитулов (шрифт Monotype Corsiva, 13 пт, цвет Желтый, Ж, К.).
- 17. На каждой странице подложка использовать файл Подложка.jpg, масштаб 250% без обесцвечивания.
- 18. Наличие названий рисунков и таблицы.
- 19. Сохранить в форматах .docx и .pdf. В названии указать Фамилию, Имя и Отчество участника

#### **1.2. Первая страница**

- 2. Фразу 1 «История Нижнего Новгорода» экспресс-стилем WordArt, заливка – Черный, текст 1, контур-фон 1, густая тень – акцент 1. Изменить заливку текста на цвет Оранжевый, Акцент 2, более темный оттенок 25%, контур текста - белый. Шрифт Mistral/Ж, размер 72. Размер объекта 6,21х17,45 см. Применить к тексту WordArt текстовый эффект Конус вниз. Расположить объект WordArt по центру страницы, обтекание текстом – перед текстом. Дополнительные параметры положения разметки объекта WordArt: по вертикали: -0,67 см ниже абзаца.
- 10.Оформить первый абзац буквицей в тексте.
- 11.Основной шрифт текста Franklin Gothic Medium/первый абзац размер 12/обычный/одинарный интервал, выравнивание по ширине. Остальной текст размер 11.
- 12.Фраза 2 «…«новый город», а прилагательное «нижний» отличало его от других уже существующих на Руси Новгородов " оформить шрифтом Franklin Gothic Medium/12/обычный/красный.

13. В абзацах установить первую строку (отступ)1 см.

14. Вставить Рисунок 1. Размер рисунка 6,15х6,38 см. Обтекание текстом – вокруг рамки. Экспресс-стиль – Овал с размытыми краями. Дополнительные параметры положения: положение по горизонтали 10,75 см правее поля, по вертикали 6,72 см ниже поля.

- 15. Фразу 3 «Периодизация развития Нижнего Новгорода» оформить шрифтом Arial Black/12/Ж. Положение – по центру.
- 16. Вставить таблицу 2 столбца, 4 строки. Ширина первого столбца 8,17 см,

второго 8,18 см, граница  $\vert\,\vert$  **мираница** (толстая тонкая с узким зазором), толщина 3 пт.

17. Текст внутри таблицы Monotype Corsiva/11/Ж, выравнивание сверху по центру. Цвет выделения текста – желтый.

#### **1.3. Вторая страница**

- 1. Фразу 4 страницы 2 «Промышленность города» оформить экспресс-стилем WordArt Заливка – Черный, текст 1, контур-фон 1, густая тень – акцент 1. Изменить заливку текста на цвет Темно-красный, контур текста - белый. Шрифт Mistral/Ж размер 48. Размер объекта 4,48х15,35 см. Применить к тексту WordArt текстовый эффект Каскад вверх. Расположить объект WordArt по центру страницы, обтекание текстом – перед текстом. Дополнительные параметры положения разметки объекта WordArt: по вертикали: -0,25 см ниже абзаца.
- 2. Оформить первый абзац буквицей в тексте.
- 3. В абзацах установить первую строку (отступ)1 см.
- 4. Фразу 5 «Крупнейшие промышленные предприятия Нижнего Новгорода:» оформить шрифтом Lucida Console/11/Ж. Выравнивание: по ширине.
- 5. Абзац, начинающийся фразой «Горьковский автомобильный …, а заканчивающийся «…радиоэлектронная промышленность.» оформить многоуровневым списком (см. образец текста).
- 6. Фразы название заводов оформить шрифтом Lucida Console/11/Ж.
- 7. Вставить Рисунок 2. Размер 5,1х6,8 см. Экспресс-стиль скошенная в перспективе. Эффект – Подсветка-Золотистый, 18 пт, свечение контрастный цвет 4. Дополнительные параметры положения: По горизонтали: Выравнивание по правому краю, по вертикали: 8,91 см ниже поля. Обтекание текстом – вокруг рамки.
- 8. Вставить Рисунок 3. Размер 5,1х6,8 см. Экспресс-стиль скошенная в перспективе. Эффект – Подсветка-Золотистый, 18 пт, свечение контрастный цвет 4. Дополнительные параметры положения: По горизонтали: -0,16 см правее Колонны, по вертикали: 7,24 см ниже абзаца. Обтекание текстом – по контуру.
- 9. Фразы «значение……невозможно» оформить шрифтом Lucida Console/11/Ж.
- 10. Основной шрифт текста Lucida Console/10/обычный/одинарный интервал. Выравнивание – по ширине.
- 11. В абзацах установить первую строку (отступ)1 см.
- 12. Выравнивание по ширине.
- 13. Вставить таблицу Горький кузница победы. Стиль Таблица-Сетка 4 акцент 1. Размер таблицы: 2 столбца, 6 строк. Ширина 1 столбца:7,45 см, ширина 2 столбца: 8,45 см. Шрифт текста Arial Black/12/Ж. Текст внутри таблицы выровнять по центру.

#### **1.4.Третья страница**

- 1. Фразу 6 страницы 3 «Достопримечательности» оформить экспресс-стилем WordArt Заливка – Черный, текст 1, контур-фон 1, густая тень – акцент 1. Изменить заливку текста на цвет Синий, Акцент 5, более темный оттенок 25%, контур текста - белый. Шрифт Mistral/Ж, размер 48. Размер объекта 4,48х15,35 см. Применить к тексту WordArt текстовый эффект Каскад вверх. Расположить объект WordArt по центру страницы, обтекание текстом – перед текстом. Дополнительные параметры положения разметки объекта WordArt: По горизонтали: 0 см правее поля, по вертикали: -0,25 см ниже абзаца.
- 2. Первый абзац шрифт Arial Black/9/Ж/К, оформить буквицей в тексте.
- 3. Основной шрифт текста Calibri Light (Заголовки)/9/Ж/одинарный интервал, выравнивание центру.
- 4. В абзацах установить первую строку (отступ)1 см.
- 5. Фразу 7 «Архитектурные достопримечательности» оформить шрифтом
- Mistral/18/Ж, выравнивание по центру<br>6. Второй абзац оформить шрифтом шрифтом Calibri Light (Заголовки)/9/Ж, выравнивание – по ширине.
- 7. Текст, начинающийся фразой «Нижегородская крепость»… и заканчивающийся фразой «это городская площадь» оформить шрифтом Arial Black/8/, выравнивание – по центру. Данный текст поместить в фигуру (см.образец). Заливка фигуры – Градиентная, вверх (см образец).
- 8. Вставить фигуру Кольцо. Размер 15,29х18,18 см, цвет контура– черный, толщина 3 пт, заливка – цвет серый, акцент 3, обтекание текстом – перед текстом. Дополнительные параметры положения фигуры: По горизонтали: - 1,02 см правее поля, по вертикали: 0,9 см ниже абзаца.
- 9. Текст, начинающийся словами «Блинновский Пассаж …» и заканчивающийся «…готово к открытию» оформить шрифтом Calibri Light (Заголовки)/8/Ж, выравнивание – по центру вставить в надпись. Заливки нет, контура нет.
- 10.Вставить Рисунок 4, обтекание по контуру, размер 4,03х4,39 см, Дополнительные параметры положения рисунка: По горизонтали: 0,25 см правее поля, по вертикали: 0 см ниже абзаца. Эффект рисунка-овал с размытыми краями.
- 11. Вставить Рисунок 5, обтекание по контуру, размер 4,12х4,26 см, Дополнительные параметры положения рисунка: По горизонтали: 13,63 см правее страницы, по вертикали: 0 см ниже абзаца. Эффект рисункаовал с размытыми краями.
- 12.Вставить Рисунок 6, обтекание по контуру, размер 4,44х4,61 см,

Дополнительные параметры положения рисунка: По горизонтали: 2,35 см правее поля, по вертикали: 0,66 см ниже абзаца. Эффект рисунка-овал с размытыми краями.

13.Фразу 8 «Достопримечательности города» оформить экспресс-стилем WordArt Заливка-Черный, текст 1, контур-фон 1, густая тень – фон 1, шрифтом Calibri Light (Заголовки)/18/Ж. Применить к тексту WordArt текстовый эффект Кольцо. Размер объекта 15,98х19,32 см, обтекание тестом – перед текстом. Дополнительные параметры положения разметки объекта WordArt: По горизонтали: -1,52 см правее поля, по вертикали: 0,5 см ниже абзаца. Выравнивание – по центру страницы.

#### **1.5. Четвертая страница**

8. Фразу 9 «Театры Нижнего Новгорода» оформить используя объект WordArt: Стиль: Заливка – голубой, контрастный цвет 5, контур Белый, цвет фона 1, сплошная тень: голубой, контрастный цвет 5; цвет символов – Золото, акцент 4, более темный оттенок 50%; размер шрифта 36 пт; изменить фигуру: Текстовый эффект - искривление – выпуклая линза: вниз; размер –  $3*17,73$  см;

положение рисунка – сверху в центре с обтеканием текста Сверху и снизу, установить привязку.

- 9. Вставить объект SmartArt "Простой блочный список" из семи блоков. Установить размер объекта SmartArt – 21,5\*18,05 см (по размеру страницы - сам получится после ввода текста) Цвет контура объекта темно-синий, ширина линии – 1,5 пт.
	- − Текст для блоков:
	- − Театр Вера;
	- − Камерный музыкальный театр;
	- − Театр Зазеркалье;
	- − Театр комедии;
	- − Театр кукол;
	- − Театр оперы и балета;
	- − Театр Преображение.
- 10.Шрифт текста Garamond/32/полужирный/цвет текста Авто.
- 11.Изменить заливку каждого блока, используя соответствующие рисунки из папки Участник\Театры.
- 12.Изменить способ выравнивания текста подписей по вертикали, установить параметры полей надписи по образцу.
- 13.Установить размеры и положение объекта SmartArt по размеру страницы; способ обтекания текстом – В тексте.
- 14.Сохранить документ.

#### **2.5. Критерии оценки выполнения задания (максимальное кол-во 100 баллов за модуль 1)**

Так как модуль один, то максимальное количество баллов по этому модулю 100.

### *Критерии оценки выполнения задания для категории Студенты.*

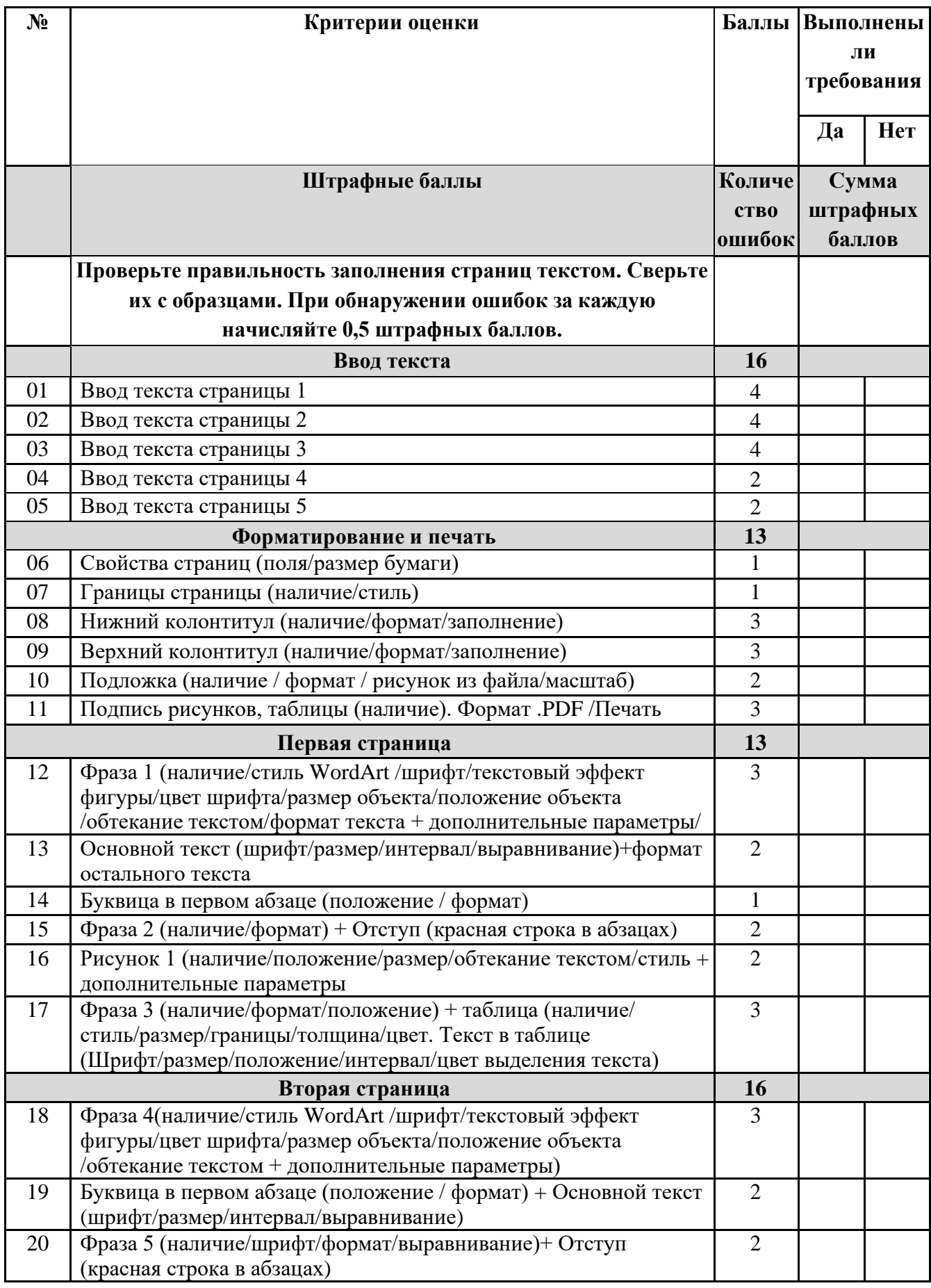

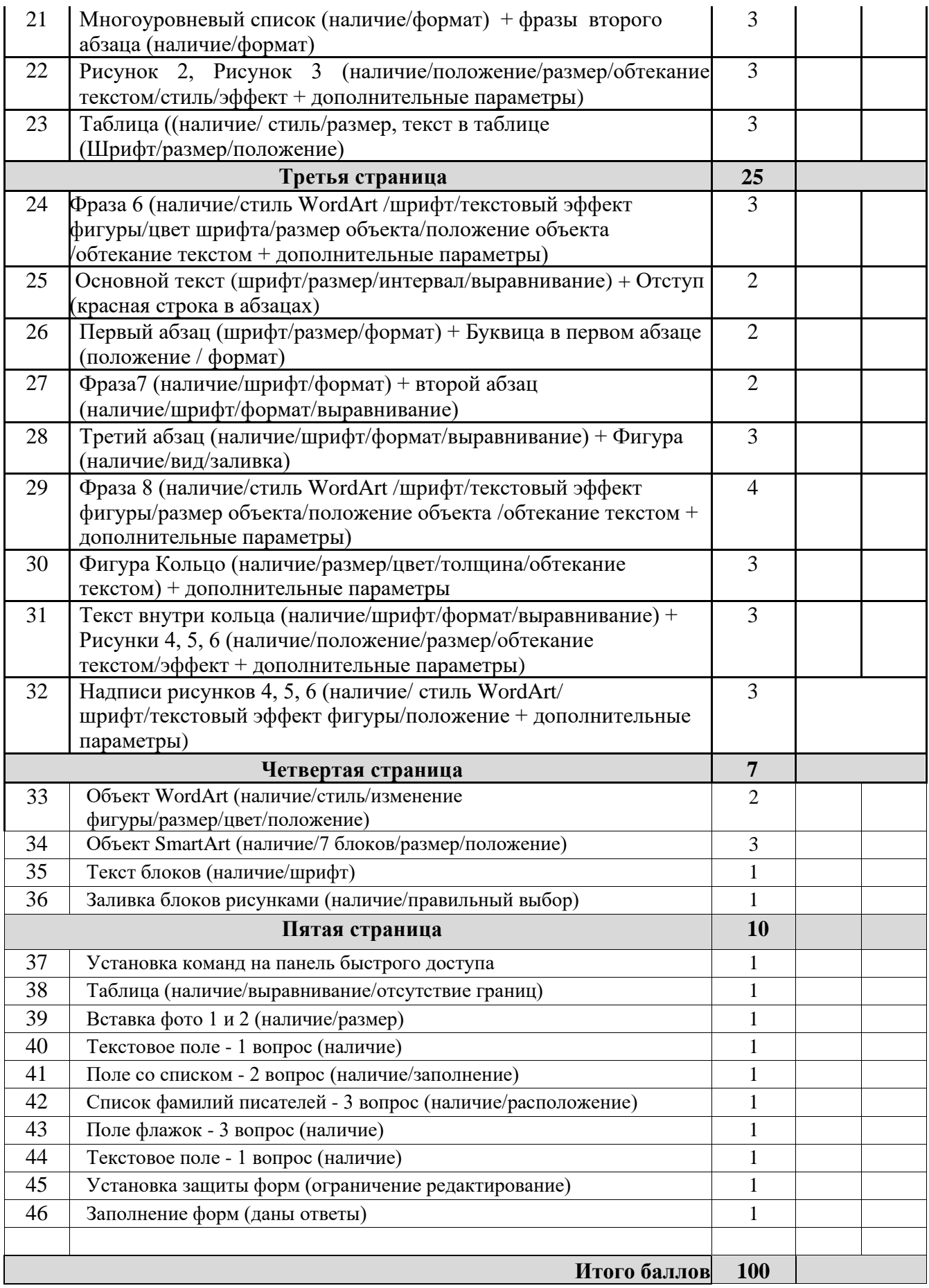

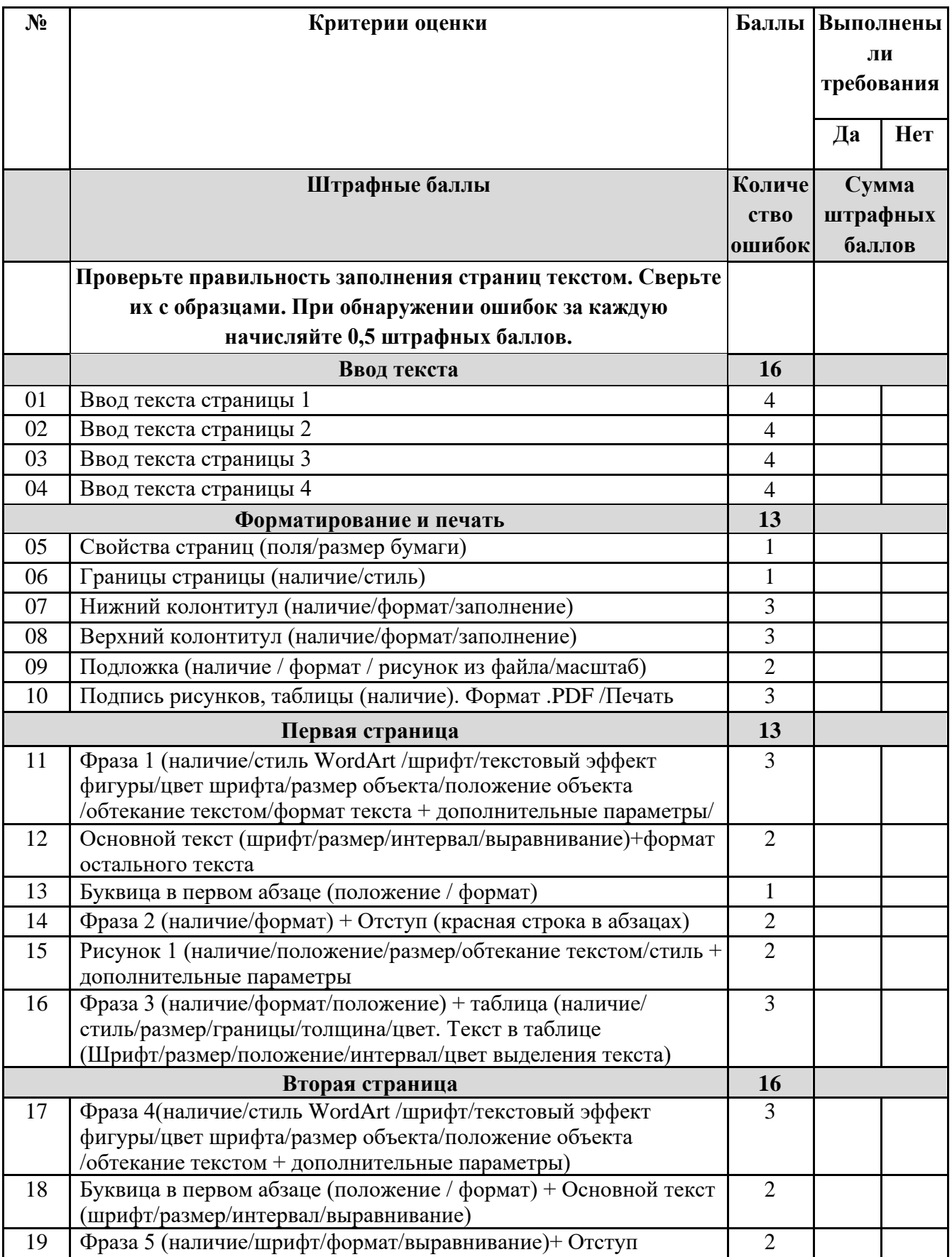

### *Критерии оценки выполнения задания для категории Школьники.*

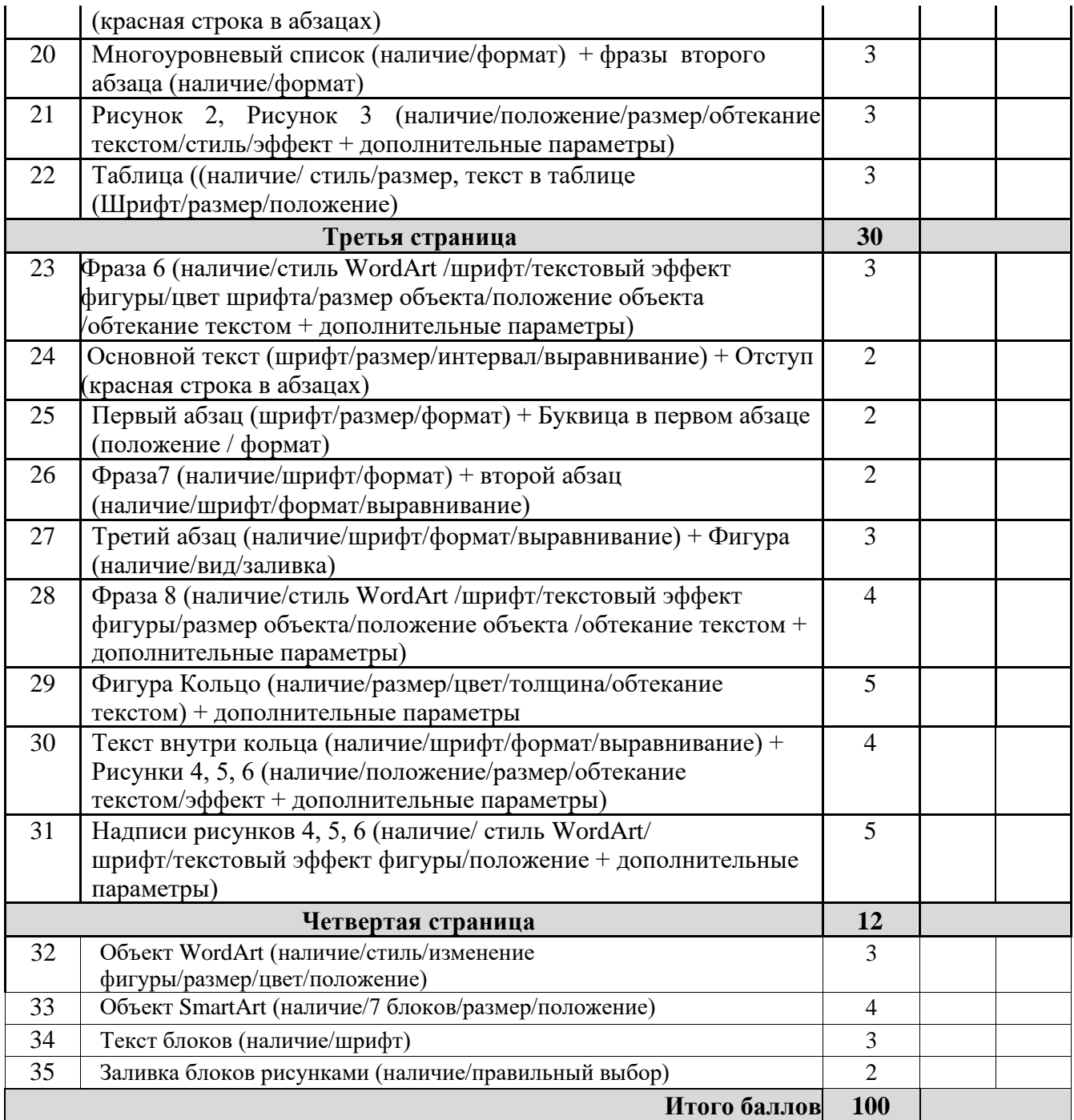

### **3.Перечень используемого оборудования, инструментов и расходных материалов**

Оборудование одинаковое для всех категорий участников **3.1. Школьники, студенты, специалисты**

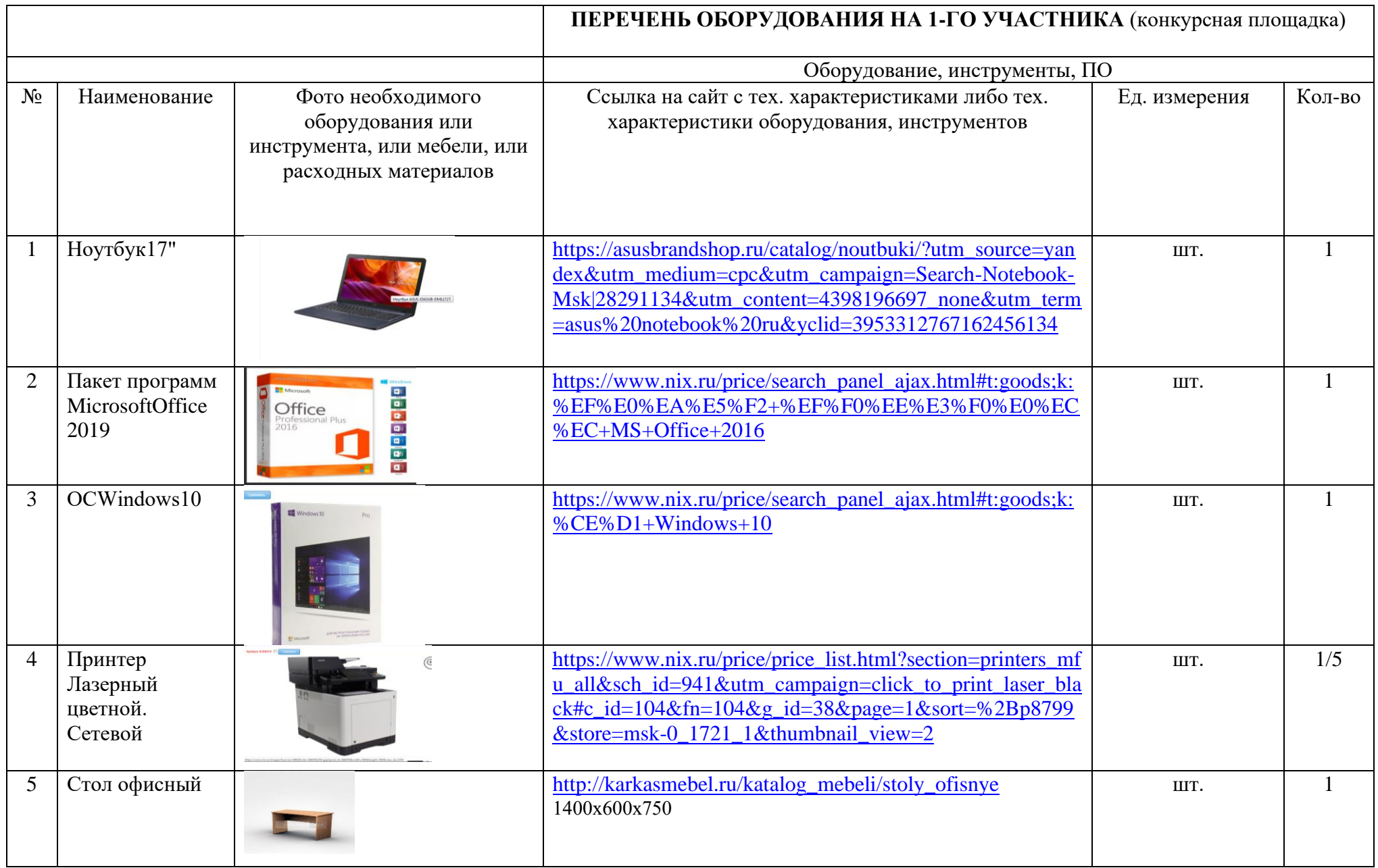

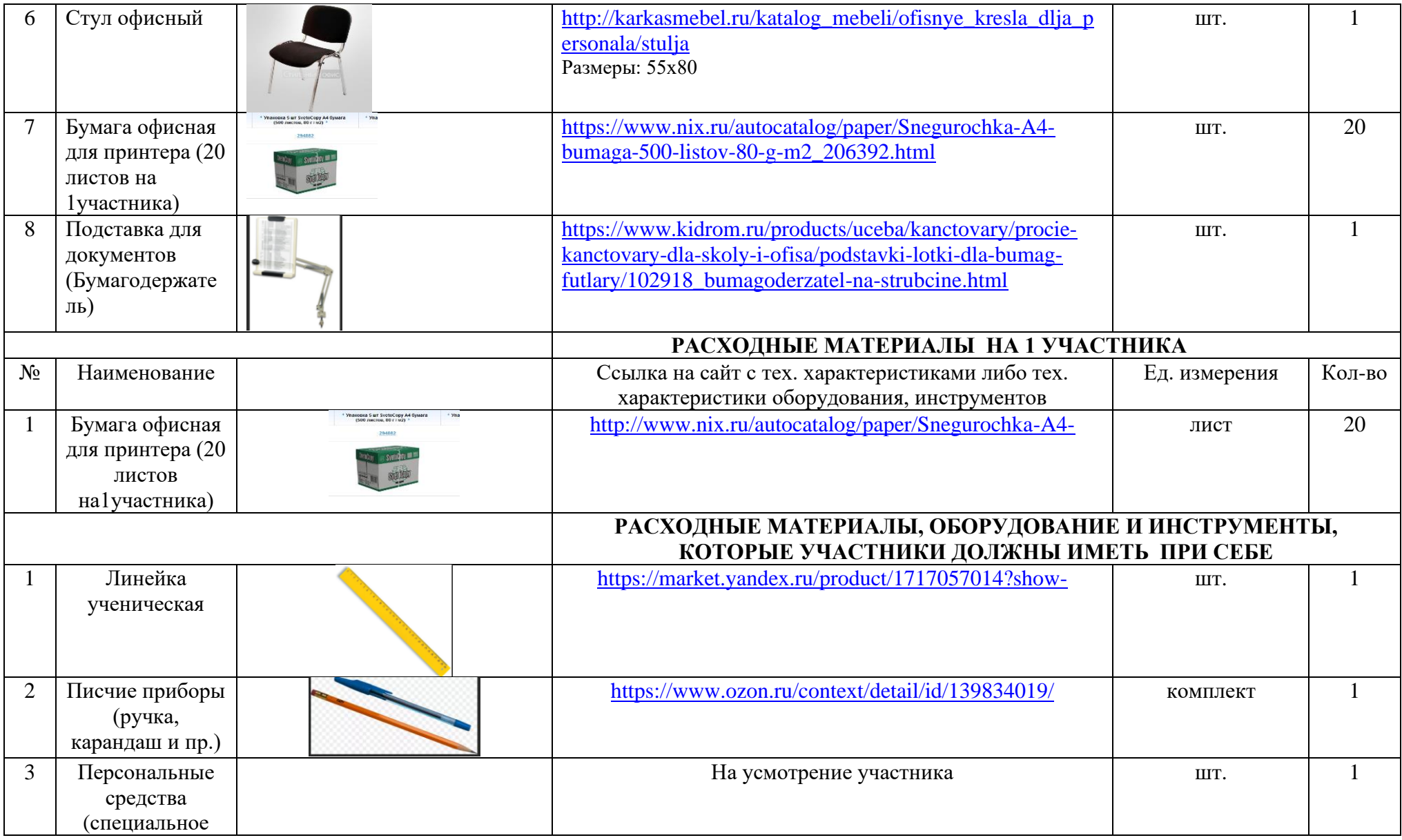

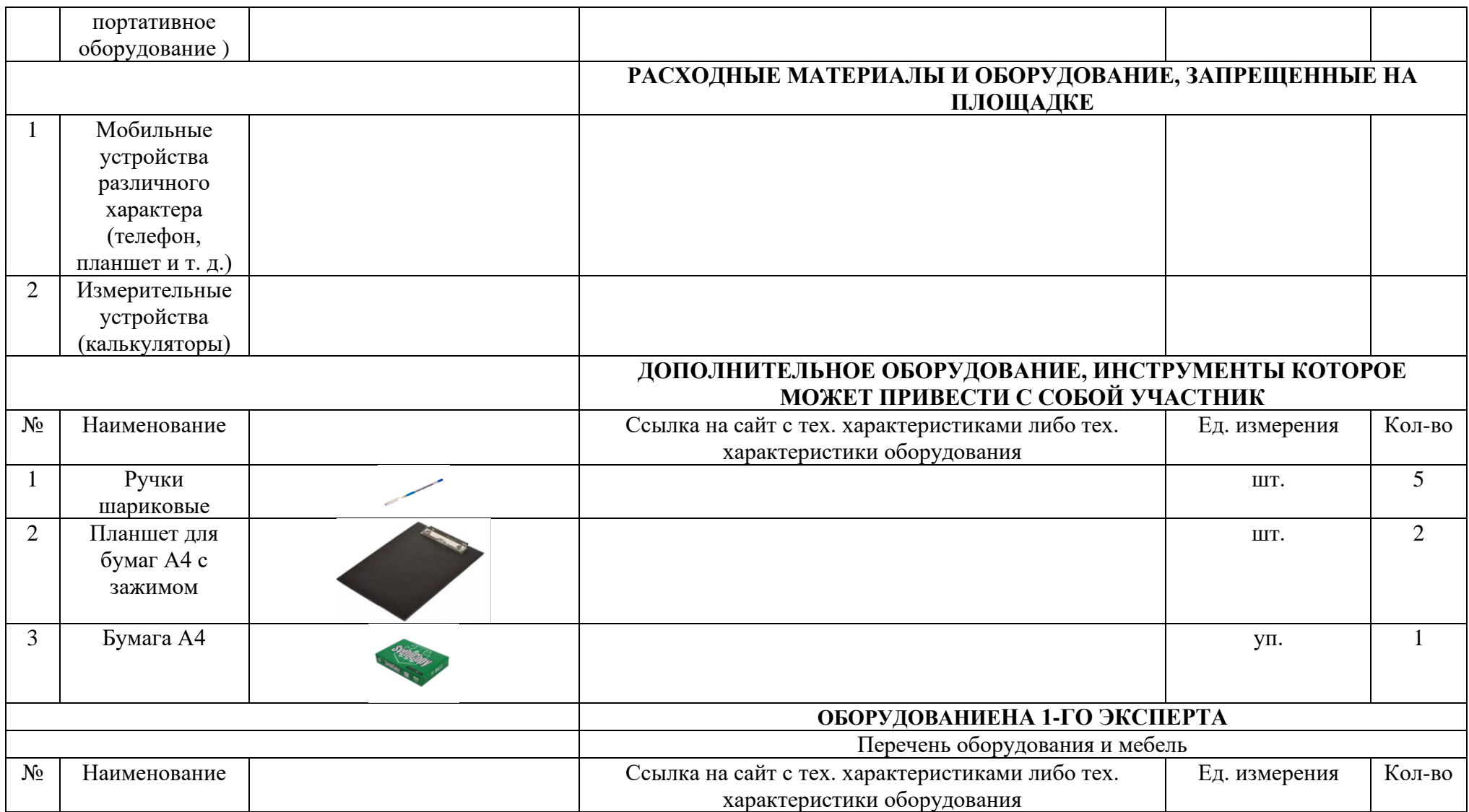

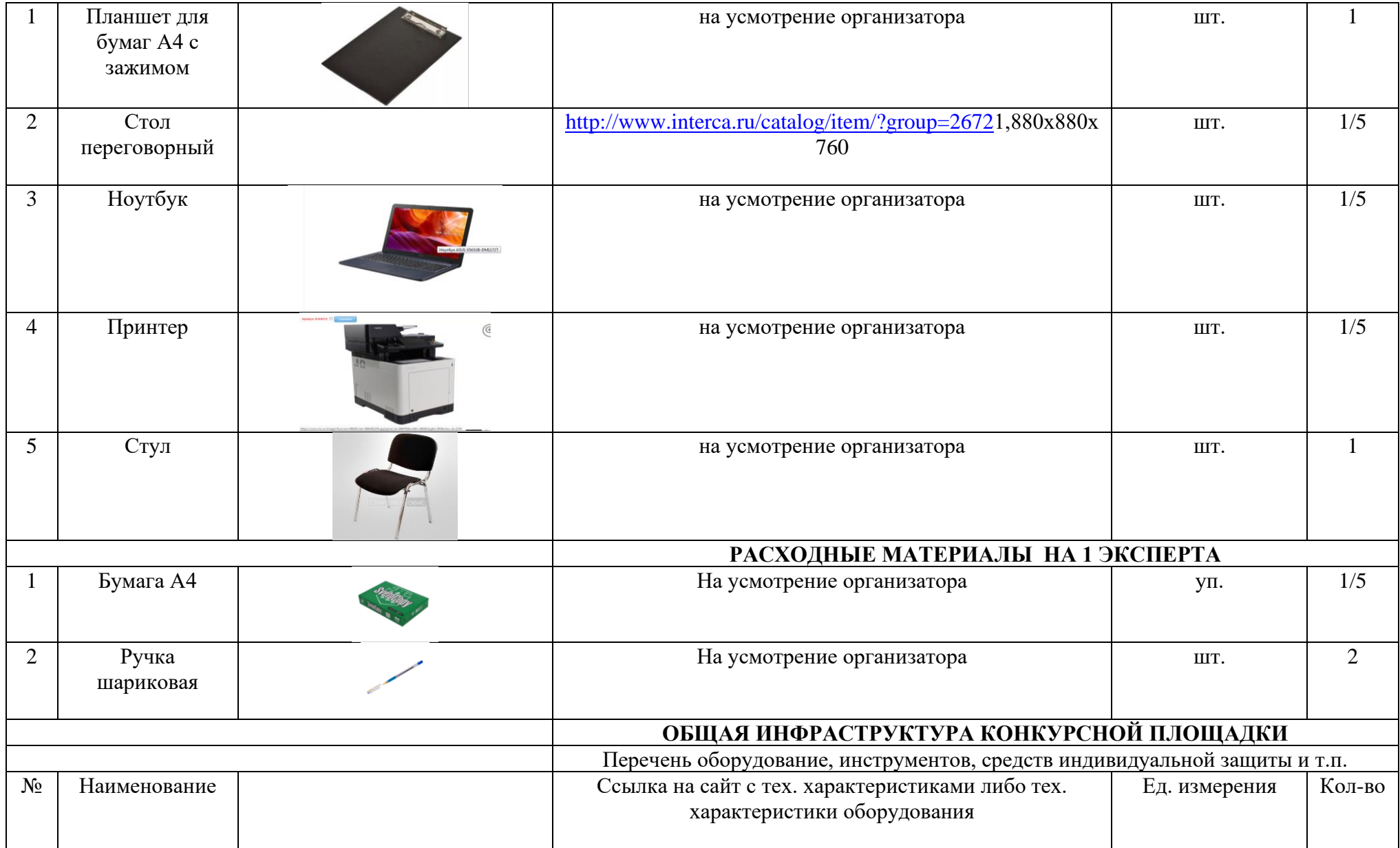

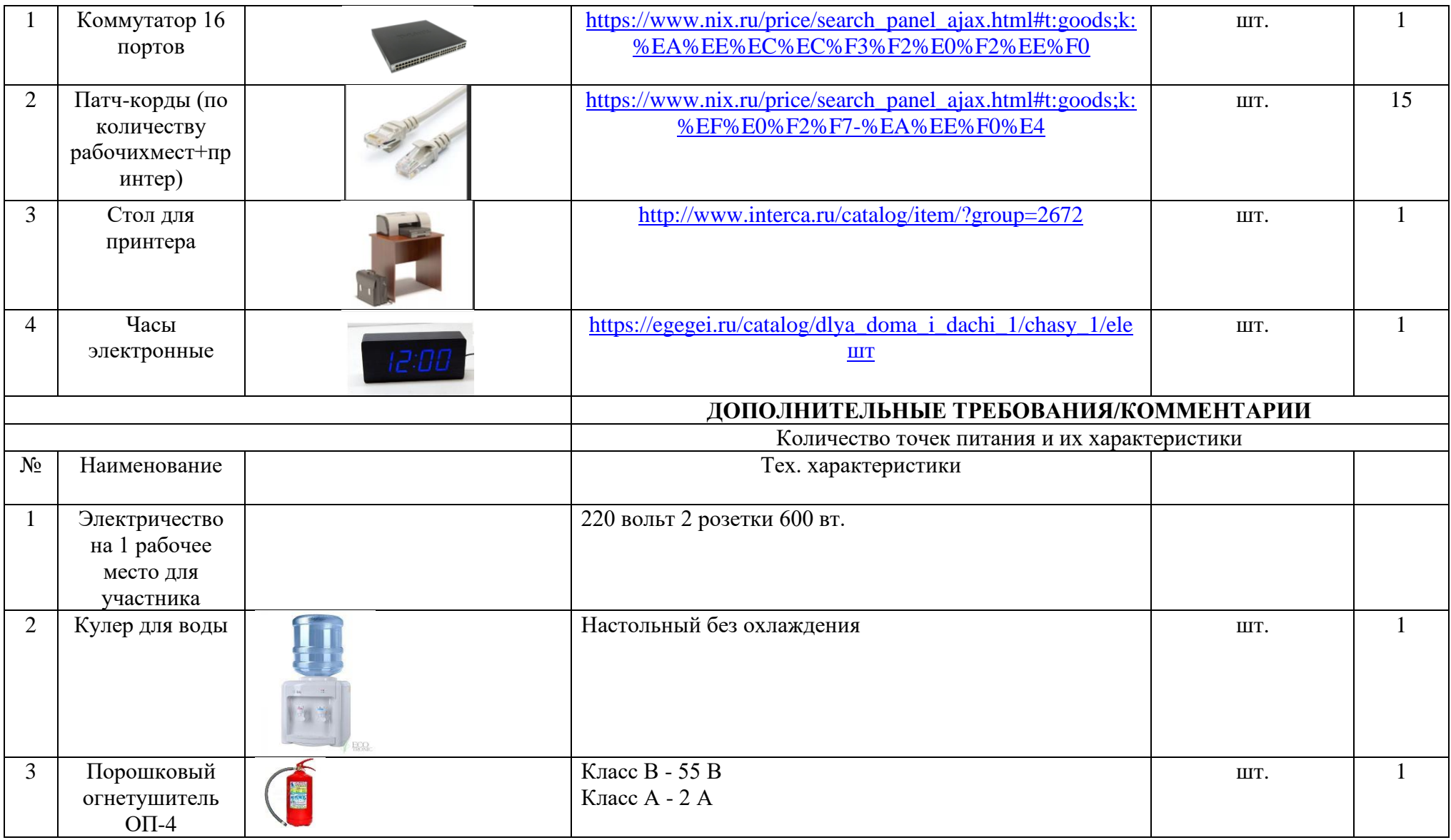

## **4. Схемы оснащения рабочих мест с учетом основных нозологий.**

| Наименование             | Площадь,   | Ширина<br>прохода | Специализированное                         |
|--------------------------|------------|-------------------|--------------------------------------------|
| <b>НОЗОЛОГИИ</b>         | М.КВ.      | рабочими<br>между | оборудование, количество.                  |
|                          |            | местами, м.       |                                            |
| Рабочее<br>место         | не менее 3 | Не ближе          | <b>FM-передатчики по количеству</b>        |
| участника<br>c           |            | 1,5метров         | слабослышащих участников, при              |
| нарушением               |            |                   | отсутствии на площадке                     |
| слуха                    |            |                   | сурдопереводчика наличие                   |
|                          |            |                   | Коммуникативной системы                    |
|                          |            |                   | «Диалог»                                   |
| Рабочее<br>место         | не менее 3 | Не ближе 1,5      | На каждого слабовидящего и                 |
| участника<br>c           |            | метров            | незрячего участника:                       |
| нарушением               |            |                   | Видеоувеличитель;                          |
| зрения                   |            |                   | Программы экранного доступа                |
|                          |            |                   | и экранного увеличителя                    |
|                          |            |                   | Брайлевский дисплей                        |
|                          |            |                   |                                            |
| Рабочее<br>место         | не менее 3 | Не ближе 1,5      | На каждого участника с                     |
| участника<br>c           |            | метров            | нарушением ОДА:                            |
| нарушением               |            |                   | Клавиатура, адаптированная с               |
| ОДА                      |            |                   | крупными кнопками                          |
|                          |            |                   | Стол рабочий для инвалидов,                |
|                          |            |                   | регулируемый по высоте.                    |
|                          |            |                   | Роллер<br>компьютерный<br>2<br>$\mathbf c$ |
|                          |            |                   | выносными кнопками                         |
| Рабочее<br>место         | не менее 3 | Не ближе 1,5      | Специального оборудования не               |
| участника<br>c           |            | метров            | требуется                                  |
| соматическими            |            |                   |                                            |
| заболеваниями            |            |                   |                                            |
|                          |            |                   |                                            |
| Рабочее<br>место         | не менее 3 | Не ближе 1,5      | Специального оборудования не               |
| участника<br>$\mathbf c$ |            | метров            | требуется                                  |
| ментальными              |            |                   |                                            |
| нарушениями              |            |                   |                                            |

**4.1. Минимальные требования к оснащению рабочих мест с учетом основных нозологий.**

#### **5. Схема застройки соревновательной площадки для всех категорий участников.**

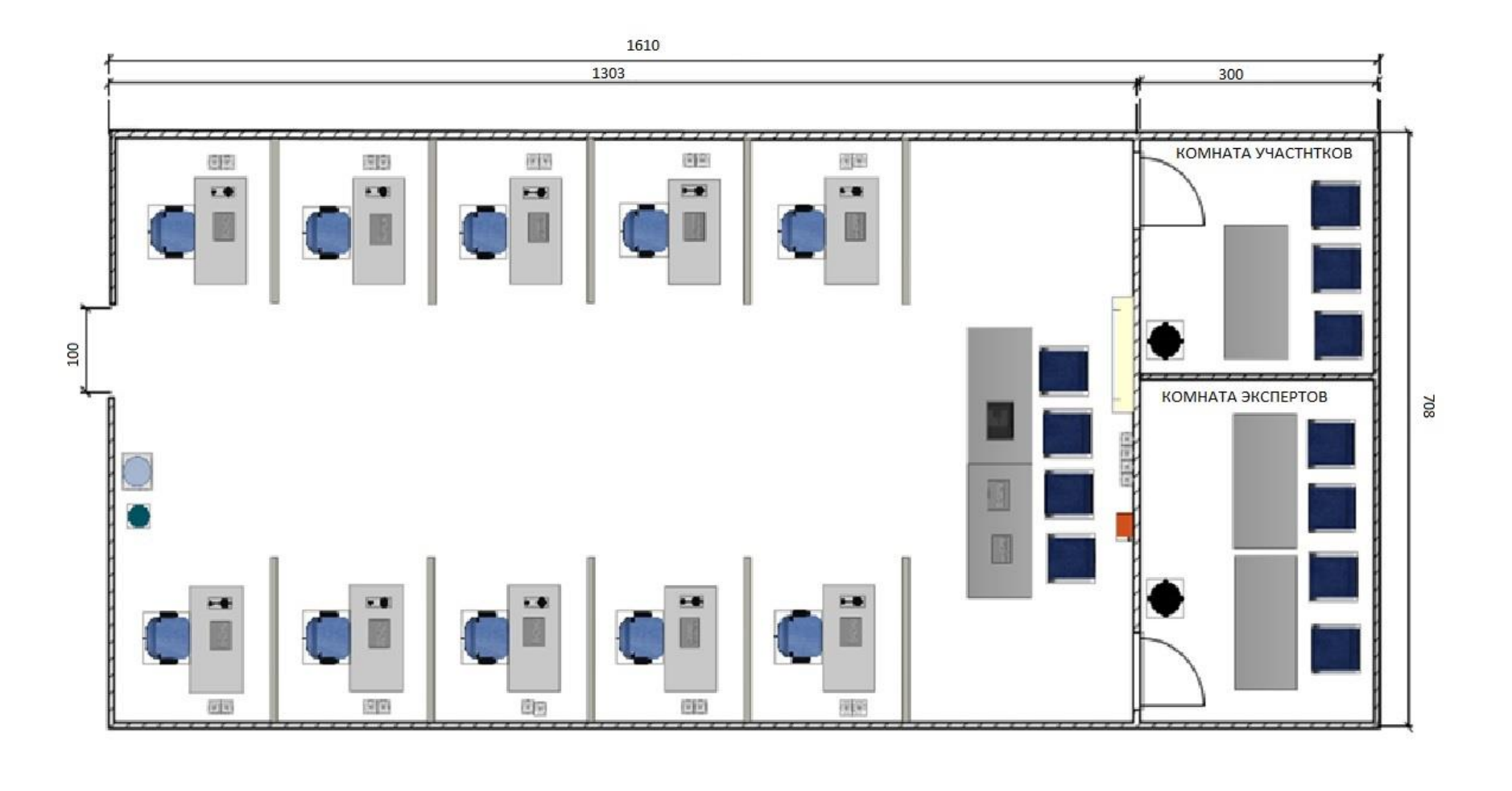

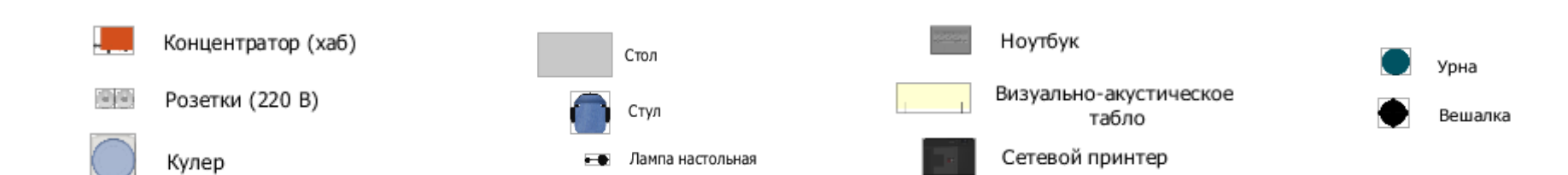

#### **6. Требования охраны труда и техники безопасности**

1 Общие требования охраны труда

1.1. К самостоятельной работе с ПК допускаются участники после прохождения ими инструктажа на рабочем месте, обучения безопасным методам работ и проверки знаний по охране труда, прошедшие медицинское освидетельствование на предмет установления противопоказаний к работе с компьютером.

1.2. При работе с ПК рекомендуется организация перерывов на 10 минут через каждые 50 минут работы. Время на перерывы уже учтено в общем времени задания, и дополнительное время участникам не предоставляется.

1.3. При работе на ПК могут воздействовать опасные и вредные производственные факторы: физические: повышенный уровень электромагнитного излучения; повышенный уровень статического электричества; повышенная яркость светового изображения; повышенный уровень пульсации светового потока; повышенное значение напряжения в электрической цепи, замыкание которой может произойти через тело человека; повышенный или пониженный уровень освещенности; повышенный уровень прямой иотраженной блесткости; психофизиологические: напряжение зрения и внимания; интеллектуальные и эмоциональные нагрузки; длительные статические нагрузки; монотонность труда.

1.4. Запрещается находиться возле ПК в верхней одежде, принимать пищу и курить, употреблять во время работы алкогольные напитки, а также быть в состоянии алкогольного, наркотического или другого опьянения.

1.5. Участник соревнования должен знать месторасположение первичных средств пожаротушения и уметь ими пользоваться экспертов

1.6. О каждом меся заты може пострадавший или очевидец несчастного случая немедленно должен известить ближайшего эксперта.

1.7. Участник соревнования должен знать местонахождения медицинской аптечки, правильно пользоваться медикаментами; знать инструкцию по оказанию первой медицинской помощи пострадавшим и уметь оказать медицинскую помощь. При необходимости вызвать скорую медицинскую помощь или доставить вмедицинское учреждение.

1.8. При работе с ПК участник соревнования должны соблюдать правила личной гигиены.

1.9. Работа на конкурсной площадке разрешается исключительно в присутствии эксперта.На площадке при необходимости может присутствовать сурдопереводчик, тифлопереводчик, психолог. Запрещается присутствие на конкурсной площадке посторонних лиц.

1.10. По всем вопросам, связанным с работой компьютера следует обращаться к главному эксперту.

1.11. За невыполнение данной инструкции виновные привлекаются к ответственности согласно правилам внутреннего распорядка или взысканиям, определенным Кодексом законов о труде Российской Федерации.

2 Требования охраны труда перед началом работы

2.1. Перед включением используемого на рабочем месте оборудования участник соревнования обязан:

2.1.1. Осмотреть и привести в порядок рабочее место, убрать все посторонние предметы, которые могут отвлекать внимание и затруднять работу.

2.1.2. Проверить правильность установки стола, стула, подставки под ноги, угол наклона экрана монитора, положения клавиатуры в целях исключения неудобных поз и длительных напряжений тела. Особо обратить внимание на то, что дисплей должен находиться на расстоянии не менее 50 см от глаз (оптимально 60-70 см).

2.1.3. Проверить правильность расположения оборудования.

2.1.4. Кабели электропитания, удлинители, сетевые фильтры должны находиться с тыльной стороны рабочего места.

2.1.5. Убедиться в отсутствии засветок, отражений и бликов на экране монитора.

2.1.6. Убедиться в том, что на устройствах ПК (системный блок, монитор, клавиатура) не располагаются сосуды с жидкостями, сыпучими материалами (чай, кофе, сок, вода и пр.). 2.1.7. Включить электропитание в последовательности, установленной инструкцией по эксплуатации на оборудование; убедиться в правильном выполнении процедуры загрузки оборудования, правильных настройках.

2.2. При выявлении неполадок сообщить об этом эксперту и до их устранения к работе не приступать.

3 Требования охраны труда во время работы

3.1. В течение всего времени работы со средствами компьютерной и оргтехники участник соревнования обязан: содержать в порядке и чистоте рабочее место;

следить за тем, чтобы вентиляционные отверстия устройств ничем не были закрыты;

выполнять требования инструкции по эксплуатации оборудования;

соблюдать, установленные расписанием, трудовым распорядком регламентированные перерывы в работе, выполнять рекомендованные физические упражнения.

3.2Участнику запрещается во время работы:

отключать и подключать интерфейсные кабели периферийных устройств;

класть на устройства средств компьютерной и оргтехники бумаги, папки и прочие посторонние предметы;

прикасаться к задней панели системного блока (процессора) при включенном питании;

отключать электропитание во время выполнения программы, процесса;

допускать попадание влаги, грязи, сыпучих веществ на устройства средств компьютерной и оргтехники;

производить самостоятельно вскрытие и ремонт оборудования;

производить самостоятельно вскрытие и заправку картриджей принтеров или копиров;

работать со снятыми кожухами устройств компьютерной и оргтехники;

располагаться при работе на расстоянии менее 50 см от экрана монитора.

3.3. При работе с текстами на бумаге, листы надо располагать как можно ближе к экрану, чтобы избежать частых движений головой и глазами при переводе взгляда.

3.4. Рабочие столы следует размещать таким образом, чтобы видео дисплейные терминалы были ориентированы боковой стороной к световым проемам, чтобы естественный свет падал преимущественно слева.

3.5. Освещение не должно создавать бликов на поверхности экрана.

3.6. Продолжительность работы на ПК без регламентированных перерывов не должна превышать 1-го часа.

Во время регламентированного перерыва с целью снижения нервноэмоционального напряжения, утомления зрительного аппарата, необходимо выполнять комплексы физических упражнений.

4 Требования охраны труда в аварийных ситуациях

4.1. Обо всех неисправностях в работе оборудования и аварийных ситуациях сообщать непосредственно эксперту.

4.2. При обнаружении обрыва проводов питания или нарушения целостности их изоляции, неисправности заземления и других повреждений электрооборудования, появления запаха гари, посторонних звуков в работе оборудования и тестовых сигналов, немедленно прекратить работу и отключить питание.

4.3. При поражении пользователя электрическим током принять меры по его освобождению от действия тока путем отключения электропитания и до прибытия врача оказать потерпевшему первую медицинскую помощь.

4.4. В случае возгорания оборудования отключить питание, сообщить эксперту, позвонить в пожарную охрану, после чего приступить к тушению пожара имеющимися средствами.

5 Требования охраны труда по окончании работы

5.1. По окончании работы участник соревнования обязан соблюдать следующую последовательность отключения оборудования:

произвести завершение всех выполняемых на ПК задач;

отключить питание в последовательности, установленной инструкцией по эксплуатации данного оборудования.

В любом случае следовать указаниям экспертов

5.2. Убрать со стола рабочие материалы и привести в порядок рабочее место.

5.3. Обо всех замеченных неполадках сообщить эксперту.